Tutorial para acesso ao WIFI UFRR-Alunos (Desktop)

1º passo: Clique no ícone de rede  $\sqrt{\epsilon}$  ou  $\bigoplus$ .

2º passo: Clique na rede "UFRR-Alunos", depois em "Conectar".

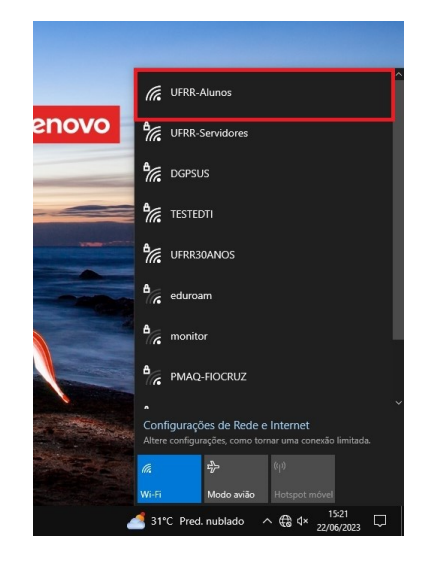

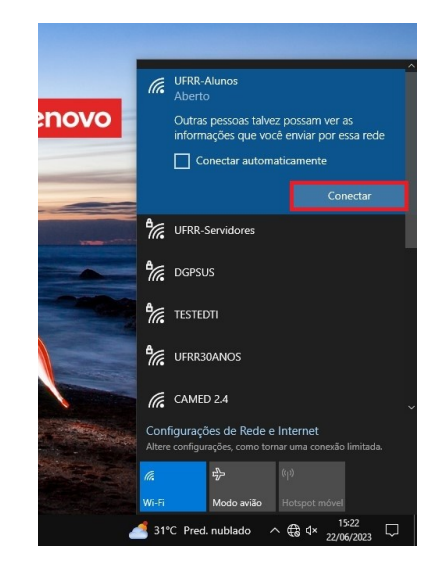

## O navegador padrão automaticamente abrirá a **página de acesso à rede**.

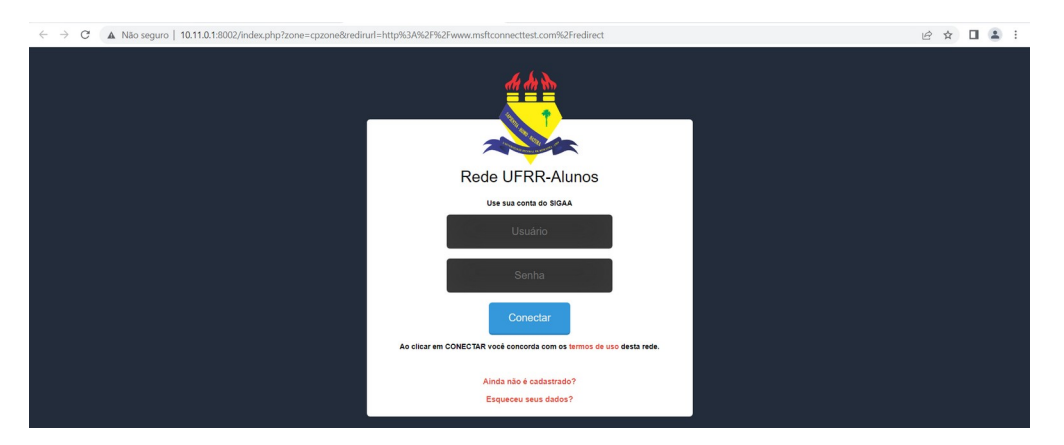

Em seguiaa nos campos "Usuário" e "Senha" preencha com as mesmas credenciais de acesso ao SIGAA da UFRR.

● OBS.: No navegador Firefox poderá aparecer uma pop-up de autenticação da rede. Clique em "Abrir página de acesso à rede" e o navegador automaticamente redirecionará para a página de acesso a rede UFRR-Alunos.

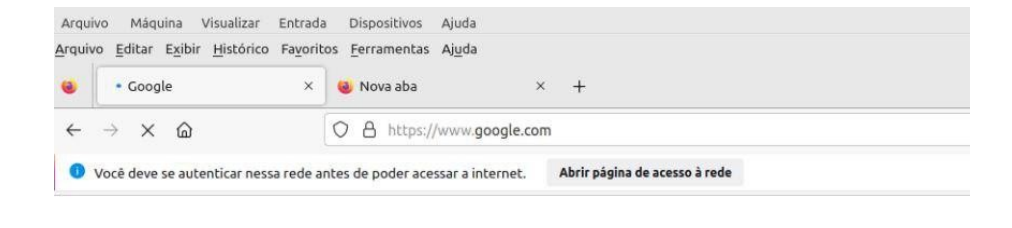

● OBS.: se caso não abrir a página de acesso à rede copie o link a seguir < [https://10.11.0.1:8002/index.php>](https://10.11.0.1:8002/index.php) na barra de endereço do seu navegador para ser direcionado para a página de login da rede.